# Información para NOM, o Norma Oficial Mexicana

La información que se proporciona a continuación se mostrará en los dispositivos que se describen en este documento, en conformidad con los requisitos de la Norma Oficial Mexicana (NOM):

Dell México S.A. de C.V. Paseo de la Reforma 2620 - Piso 11.º Col. Lomas Altas 11950 México, D.F. Número de modelo reglamentario: P29G

# Importador:

Voltaje de entrada: 100 VAC a 240 VAC

Pour contacter Dell pour toutes questions relatives aux ventes, au support technique ou au service client rendez-vous sur la page dell.com/ContactDell

> Corriente de entrada (máxima): 1,30 A Frecuencia de entrada: 50 Hz a 60 Hz Voltaje de salida 19,50 VCC Corriente de salida: 2,31 A

# Contacting Dell

To contact Dell for sales, technical support, or customer service issues, go to dell.com/ContactDell

# contact opnemen met Dell

cliente, acesse dell.com/ContactDell

U kunt contact opnemen met Dell op het gebied van verkoop, technische ondersteuning of klantenservice op dell.com/ContactDell

# Contacter Dell

# Como entrar em contato com a Dell

Para entrar em contato com a Dell sobre vendas, suporte técnico ou problemas de atendimento ao

# Cómo ponerse en contacto con Dell

Para comunicarse con Dell por ventas, soporte técnico o consultas al servicio de atención al cliente, visite la página dell.com/ContactDell

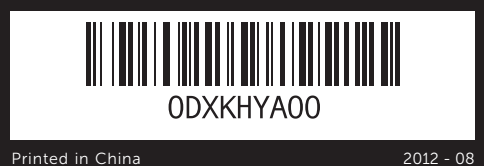

# © 2012 Dell Inc.

Dell™, the DELL logo, and XPS™ are trademarks of Dell Inc. Windows® is either a trademark or registered trademark of Microsoft Corporation in the United States and/or other countries.

Regulatory model: P29G | Type: P29G002 Computer model: XPS L322X

# © 2012 Dell Inc.

tgids | Guide de démarrage rapide Guia de início rápido | Guía de inicio rápido

Dell™, het DELL-logo en XPS™ zijn handelsmerken van Dell Inc. Windows® is een handelsmerk of gedeponeerd handelsmerk van Microsoft Corporation in de Verenigde Staten en/of andere landen. Voorgeschreven model: P29G | Type: P29G002

Computermodel: XPS L322X

# © 2012 Dell Inc.

Dell™, le logo DELL et XPS™ sont des marques de Dell Inc. Windows® est une marque commerciale ou déposée de Microsoft Corporation aux États-Unis et/ou dans d'autres pays.

Modèle réglementaire : P29G | Type : P29G002

Modèle d'ordinateur : XPS L322X

### © 2012 Dell Inc.

Dell™, o logotipo da DELL e XPS™ são marcas comerciais da Dell Inc. Windows® é uma marca comercial ou marca comercial registrada da Microsoft Corporation nos Estados Unidos e/ou em outros países. Modelo regulamentar: P29G | Tipo: P29G002

Modelo do computador: XPS L322X

# © 2012 Dell Inc.

Dell™, el logotipo de DELL y XPS™ son marcas comerciales de Dell Inc. Windows® es una marca comercial o una marca comercial registrada de Microsoft Corporation en Estados Unidos y en otros países.

Modelo reglamentario: P29G |Tipo: P29G002

Modelo del equipo: XPS L322X

# Computer Features

Computerfuncties | Fonctionnalités de l'ordinateur | Recursos do computador | Características del equipo

12. Área de clic con el botón derecho 13. Teclado retroiluminado 14. Indicador luminoso de alimentación

1. Digital

- 2. Camera
- 3. Camer 4. Ambier
- 5. Display
- 6. Power
- 7. Power-8. USB 3.0

# More Information

For regulatory and safety best practices, see<br>**dell.com/regulatory\_compliance** 

# Meer informatie

Zie voor meer informatie over beste praktijken op het gebied van veiligheid en regelgeving dell.com/regulatory\_compliance

# Plus d'informations

Pour connaître les pratiques d'excellence en matière de sécurité et de respect de la réglementation, visitez le site dell.com/regulatory\_compliance

# Mais informações

Para as melhores práticas regulamentares e de segurança, consulte dell.com/regulatory\_compliance

# Más información

Para obtener información sobre prácticas óptimas normativas y de seguridad, consulte dell.com/regulatory\_compliance

# Service Tag/Regulatory Label

Servicecode/voorschriftenlabel Numéro de service/étiquette réglementaire Etiqueta de Serviço/Etiqueta de Regulamentação Etiqueta de servicio/Etiqueta de normativa

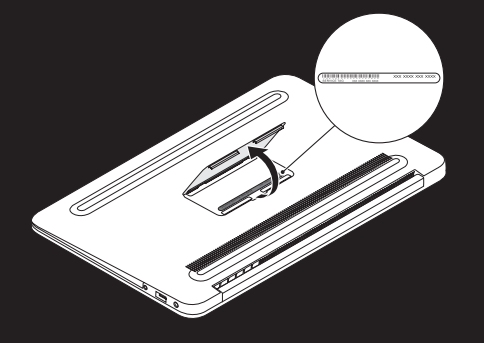

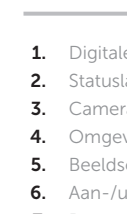

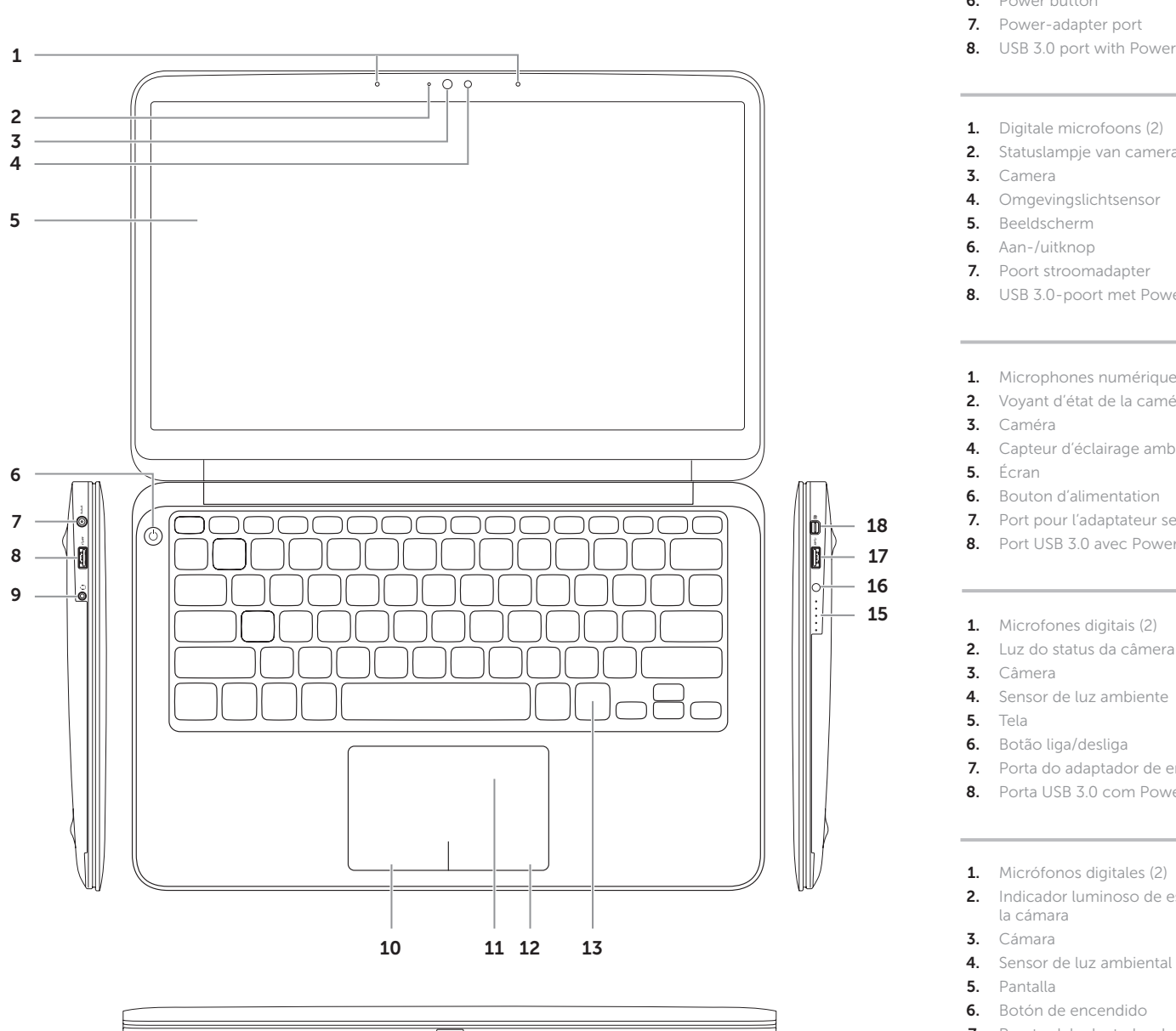

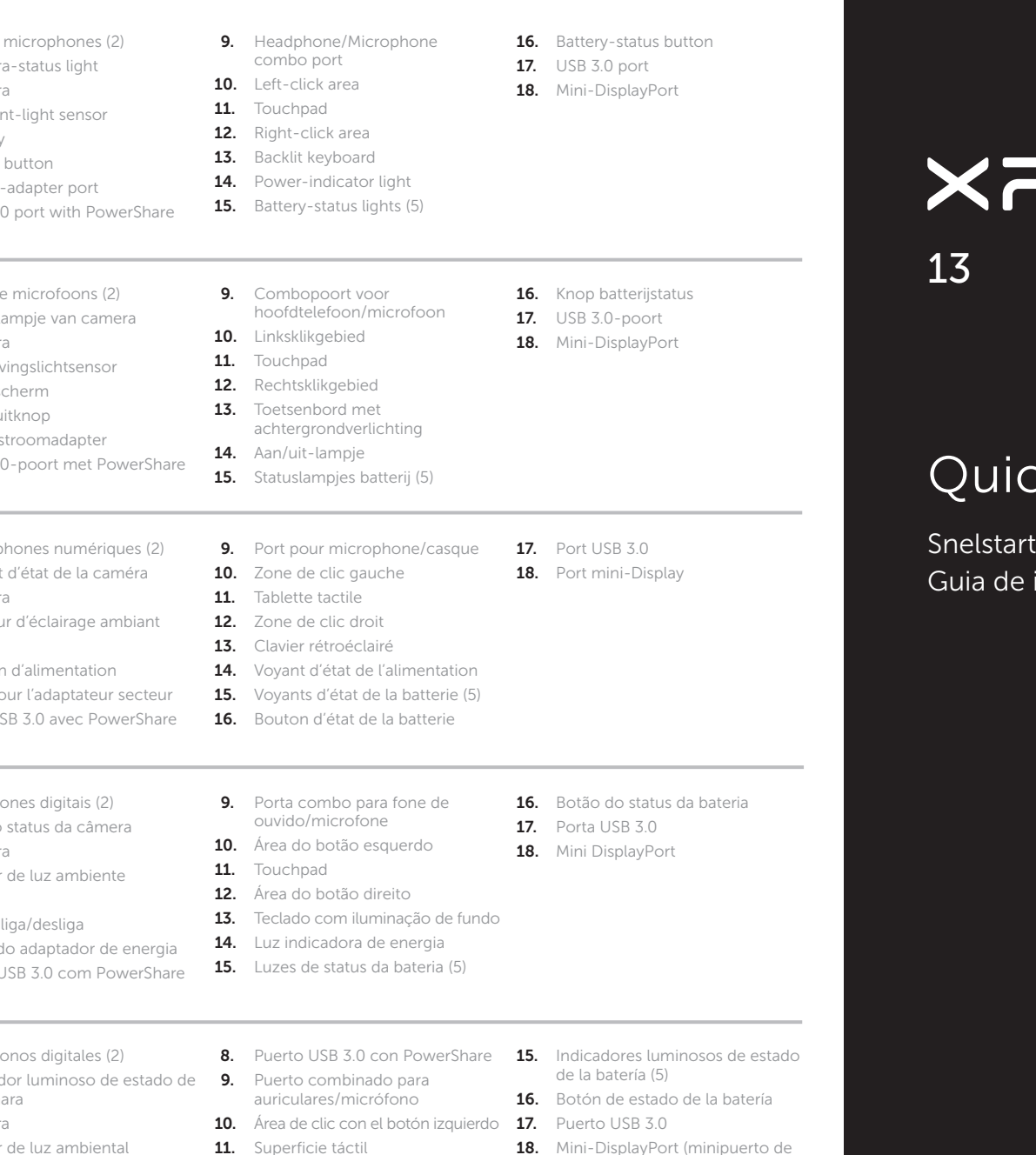

- 
- 6. Botón de encendido 7. Puerto del adaptador de alimentación

# $\mathbf S$

# **ck Start Guide**

pantalla)

# 1 Connect the power adapter

Sluit de stroomadapter aan | Connectez l'adaptateur secteur Conecte o adaptador de energia | Conecte el adaptador de alimentación

# $-6 -0$

# Function Keys

 $F_{\rm B}$ 

Functietoetsen | Touches de fonction | Teclas de função | Teclas de función

# 2 Press the power button

Druk op de aan-/uitknop | Appuyez sur le bouton d'alimentation Pressione o botão liga/desliga | Presione el botón de encendido

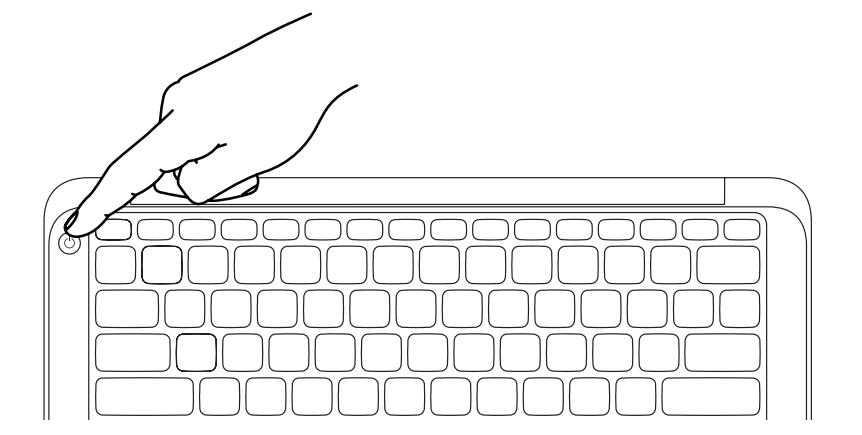

# 3 Complete Windows setup

Voltooi de Windows-installatie | Achevez la configuration Windows Complete a configuração do Windows | Complete la configuración de Windows

# Getting started Aan de slag Mise en route Guia de introdução Introducción My Dell Support Center Mijn Dell Support Center Mon Dell Support Center Meu Dell Support Center (centro de suporte da Dell) Mi Centro de asistencia técnica de Dell Resources Bronnen | Ressources | Recursos | Recursos

# Enable security

Beveiliging inschakelen | Activer la sécurité Ativar segurança | Active la seguridad

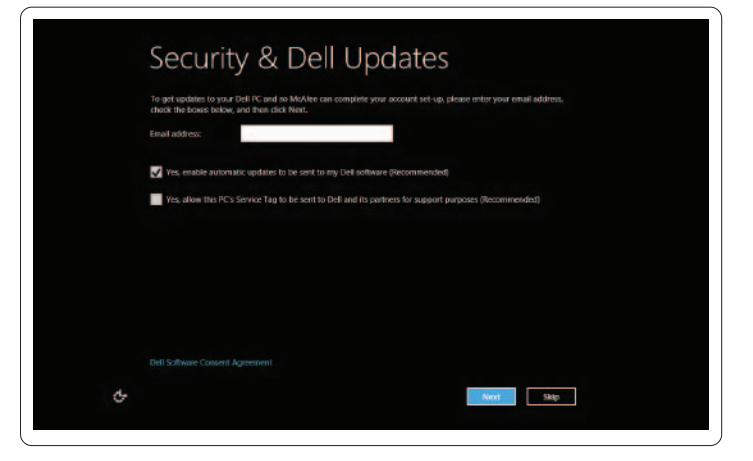

# Configure wireless (optional)

Draadloos configureren (optioneel) | Configurer la connexion sans fil (en option) Configurar a opção sem fio (opcional) | Configure la conexión inalámbrica (opcional)

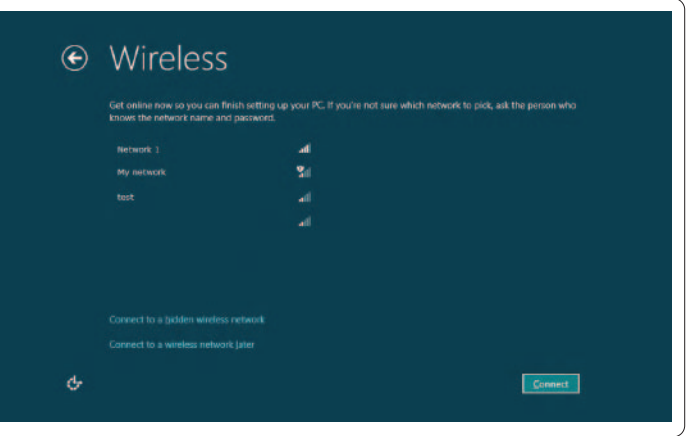

# Windows 8

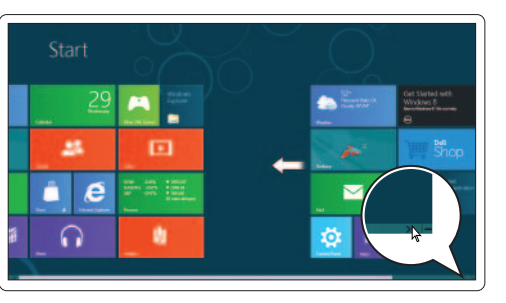

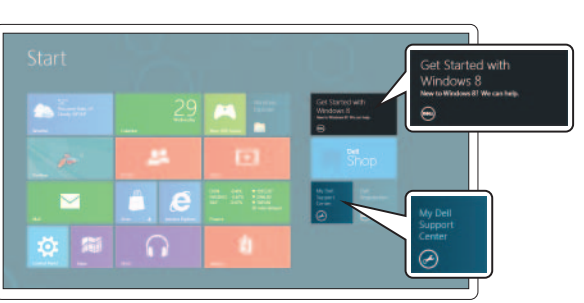

# Scroll to access more tiles Blader voor meer tegels

Faire défiler pour avoir accès à plus de tuiles Mova para acessar mais blocos Desplácese para acceder a más mosaicos

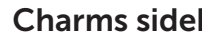

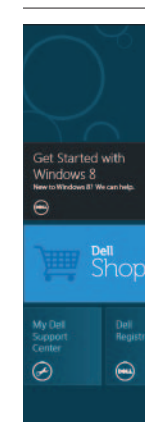

# Tiles Tegels | Tuiles | Blocos | Mosaicos

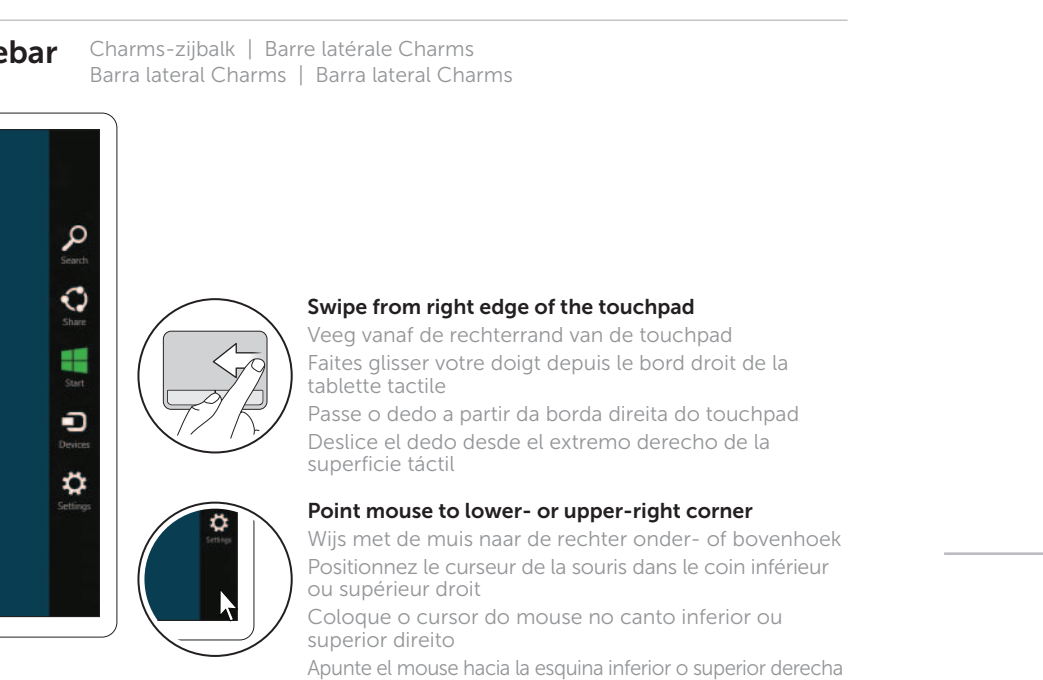

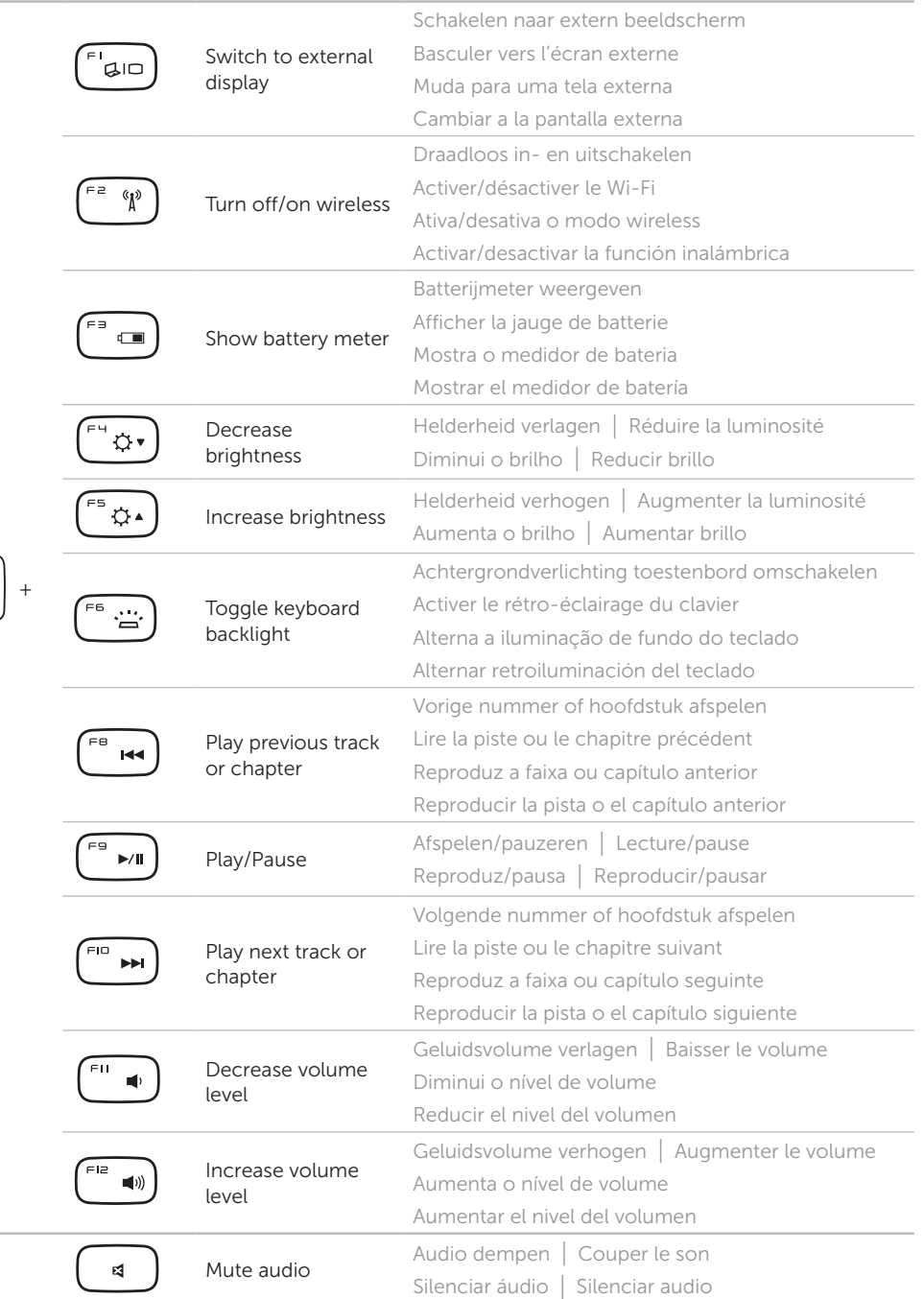